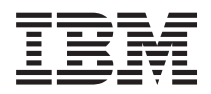

**IBM Systems - iSeries** ネットワーキング **Simple Network Time Protocol (SNTP)**

バージョン *5* リリース *4*

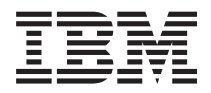

**IBM Systems - iSeries** ネットワーキング **Simple Network Time Protocol (SNTP)** バージョン *5* リリース *4*

### · ご注意 ! =

本書および本書で紹介する製品をご使用になる前に、 13 [ページの『特記事項』](#page-18-0) に記載されている情 報をお読みください。

本書は、IBM i5/OS (製品番号 5722-SS1) のバージョン 5、リリース 4、モディフィケーション 0 に適用されます。 また、改訂版で断りがない限り、それ以降のすべてのリリースおよびモディフィケーションに適用されます。このバ ージョンは、すべての RISC モデルで稼働するとは限りません。また CISC モデルでは稼働しません。

本マニュアルに関するご意見やご感想は、次の URL からお送りください。今後の参考にさせていただきます。

http://www.ibm.com/jp/manuals/main/mail.html

なお、日本 IBM 発行のマニュアルはインターネット経由でもご購入いただけます。詳しくは

http://www.ibm.com/jp/manuals/ の「ご注文について」をご覧ください。

(URL は、変更になる場合があります)

お客様の環境によっては、資料中の円記号がバックスラッシュと表示されたり、バックスラッシュが円記号と表示さ れたりする場合があります。

 原 典: IBM Systems - iSeries Networking Simple Network Time Protocol Version 5 Release 4

発 行: 日本アイ・ビー・エム株式会社

担 当: ナショナル・ランゲージ・サポート

#### 第1刷 2006.2

この文書では、平成明朝体™W3、平成明朝体™W7、平成明朝体™W9、平成角ゴシック体™W3、平成角ゴシック体™ W5、および平成角ゴシック体™W7を使用しています。この(書体\*)は、(財)日本規格協会と使用契約を締結し使用し ているものです。フォントとして無断複製することは禁止されています。

注∗ 平成明朝体™W3、平成明朝体™W2、平成的 → 平成角ゴシック体™W3、 平成角ゴシック体™W5、平成角ゴシック体™W7

**© Copyright International Business Machines Corporation 2000, 2006. All rights reserved.**

© Copyright IBM Japan 2006

# 目次

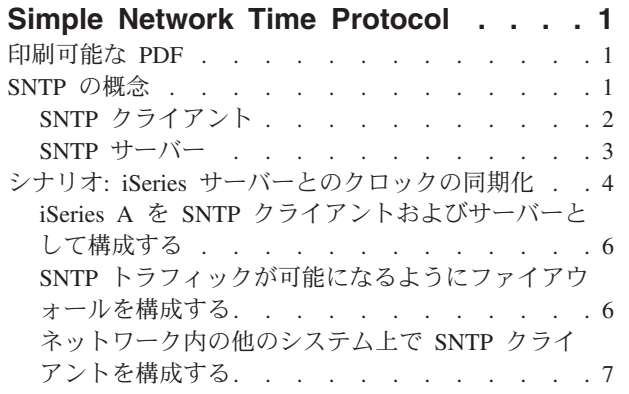

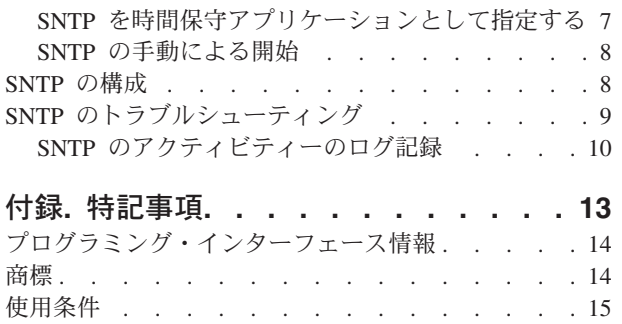

 $\,$   $\,$ 

# <span id="page-6-0"></span>**Simple Network Time Protocol**

Simple Network Time Protocol (SNTP) は、ネットワーク化されたハードウェアの同期化を可能にする時間 保守アプリケーションです。

iSeries™ サーバーを SNTP サーバー、SNTP クライアント、またはその両方として使用できます。クライ アントがタイム・サーバーによって提供される時間とは異なる時間を設定したり、クロックを同期化してお くために調整が可能な時間を指定できます。この機能は、ネットワーク認証サービスの使用時には特に重要 です。

SNTP は、時間管理計画の一部として使用できるツールです。

### 関連概念

ネットワーク認証サービス 時間管理

### 印刷可能な **PDF**

この情報の PDF を表示し、印刷するには、以下を使用してください。

この資料の PDF バージョンを表示またはダウンロードするには、[SNTP](rzakt.pdf) を選択してください。

この情報の関連トピック時間管理 (Time management)を表示またはダウンロードできます。このトピックに は、iSeries サーバー上で時間を管理するための概念および構成情報が含まれています。

### **PDF** ファイルの保管

PDF をワークステーションに保管して、表示または印刷するには、以下のようにします。

- 1. ブラウザーで PDF を右マウス・ボタン・クリックします (上記のリンクを右マウス・ボタン・クリッ クします)。
- 2. PDF をローカルに保管するオプションをクリックします。 |
	- 3. PDF を保管するディレクトリーに移動します。
	- 4. 「保管」をクリックします。

### **Adobe Reader** のダウンロード

PDF を表示または印刷するには、Adobe Reader がご使用のシステムにインストールされている必要があり |

| ます。無料のコピーを [Adobe Web](http://www.adobe.com/products/acrobat/readstep.html) サイト (www.adobe.com/products/acrobat/readstep.html) ▲ からダウン ロードできます。 |

## **SNTP** の概念

ここでは、Simple Network Time Protocol (SNTP) について学ぶとともに、i5/OS™ オペレーティング・シ ステムにインプリメントする方法を習得します。

SNTP は、デバイス・クロックを相互に同期化するために使用されます。 i5/OS SNTP は Request For | Comments (RFC) 2030 に基づいています。 RFC 2030 は、RFC エディター Web サイトにある RFC 見出 | <span id="page-7-0"></span>し検索エンジンで番号を検索することによって表示できます。 SNTP は、同期化されているタイム・スタ |

ンプを使用することによって、プロセスを追跡したり、マシン間で対話するために有用です。 SNTP を使 |

用する前に、SNTP クライアントおよび SNTP サーバーの概念について熟知してください。 |

### 関連概念

時間 夏時間調整時刻 日付と時刻システム値: タイム・ゾーン 時間調整 日付と時刻システム値: 時間調整 関連情報

[RFC index search engine \(http://www.rfc-editor.org/rfcsearch.html\)](http://www.rfc-editor.org/rfcsearch.html)

[RFC editor \(http://www.rfc-editor.org/\)](http://www.rfc-editor.org/)

# **SNTP** クライアント

このトピックでは、i5/OS 上の SNTP クライアントについて説明します。

SNTP がクライアントとして構成されている場合、iSeries サーバーは外部時間ソースから時刻値を検索し ます。時刻値を検索するソースは、最大 3 つまで指定できます。この外部時刻値が iSeries システム時刻 と比較されます。 iSeries 時刻値が外部時間ソースと一致しない場合、時間調整が開始します。必要な時刻 値に達するまで iSeries システム時刻が調整されます。

SNTP クライアントにより、 Network Time Protocol (NTP) または SNTP サーバーをポーリングして時間 を見つけられるように、i5/OS オペレーティング・システムを構成することができます。 SNTP クライア ントはシステム・クロックを更新します。大抵のアプリケーションはシステム・クロックを時間ソースとし て使用します。システム・クロックを更新することにより、アプリケーションはタイム・サーバーから取得 した、同期化された時間を反映します。

リスト内にある、有効なタイム・サービスを提供できる最初のサーバーが選択されます。選択されたタイ ム・サーバーに障害が起こると、新しいタイム・サーバーが選択されます。タイム・サーバーは、iSeries サーバーがインストールされている位置での最小のネットワーク応答時間遅延に基づいて選択されるはずで す。

共通タイム・サーバーのリストはインターネット上で保守されています。タイム・サーバーを見つけるに は、検索エンジンを使用して「NTP サーバー」を照会できます。

SNTP クライアントおよび SNTP サーバーを iSeries サーバー上で同時に実行できます。これにより、外 部ソースからの時間を取得し、その時間を使用してネットワーク上のクライアントにサービスを提供できま す。これを行うには、ご使用のネットワークのクロックを同期化する必要があります。

#### 関連概念

4 ページの『シナリオ: iSeries [サーバーとのクロックの同期化』](#page-9-0) このシナリオでは、iSeries サーバーを SNTP サーバーと SNTP クライアントの両方として使用するこ とについて説明します。

#### 関連タスク

8 [ページの『](#page-13-0)SNTP の構成』 このトピックでは、iSeries サーバー上で SNTP を構成する方法について詳しく説明します。 関連情報

<span id="page-8-0"></span>[NTP: The Network Time Protocol \(http://www.ntp.org/\)](http://www.ntp.org/) [Public NTP Time Servers \(http://www.eecis.udel.edu/~mills/ntp/servers.html\)](http://www.eecis.udel.edu/~mills/ntp/servers.html)

# **SNTP** サーバー

iSeries サーバーは、SNTP サーバーとして構成できます。このトピックでは、このフィーチャーを使用し てネットワーク上で時間を保守する方法を説明します。

iSeries サーバーを SNTP サーバーとして使用できます。これにより、iSeries をその他のデバイスのタイ ム・サーバーとして機能するように構成することが可能になります。 iSeries SNTP サーバーをポーリング することにより、その他の SNTP クライアントは時間を検査します。クライアントの時刻値が iSeries SNTP サーバー時間と一致しない場合、時間調整が開始します。必要な時刻値に達するまで、クライアント のシステム時刻が調整されます。これは、ネットワーク内で時間を保守するのに役立ちます。

図 1で、iSeries サーバー A は SNTP サーバーを使用します。この状態では、外部時間ソースと同期化す るのではなく、協定世界時 (UTC) が iSeries サーバーから検索されます。この内部時刻値は、そのサーバ ーに接続されているすべての SNTP クライアント・システム (iSeries サーバー B およびクライアント A) に送信されます。

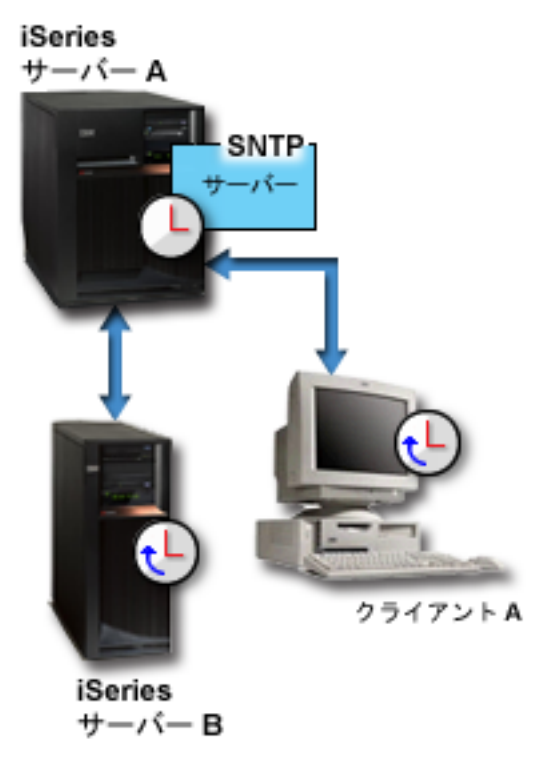

図 *1.* サーバーとしての *SNTP*

SNTP サーバーを使用してネットワーク上のクロックを同期化することに加えて、 iSeries を SNTP クラ イアントとして同時に実行して、外部時間ソースから時間を取得することができます。例としては、『シナ リオ: iSeries サーバーとのクロックの同期化』を参照してください。

### 関連概念

4 ページの『シナリオ: iSeries [サーバーとのクロックの同期化』](#page-9-0) このシナリオでは、iSeries サーバーを SNTP サーバーと SNTP クライアントの両方として使用するこ とについて説明します。

#### <span id="page-9-0"></span>関連タスク

8 [ページの『](#page-13-0)SNTP の構成』 このトピックでは、iSeries サーバー上で SNTP を構成する方法について詳しく説明します。

# シナリオ**: iSeries** サーバーとのクロックの同期化

このシナリオでは、iSeries サーバーを SNTP サーバーと SNTP クライアントの両方として使用すること について説明します。

### 状態

企業のネットワークの管理者は、iSeries サーバーとネットワーク・クライアントの両方を保守する必要が あります。タイム・スタンプはトランザクションに重要です。そのため、ネットワーク内で同期を保守する ことが必要です。このシナリオでは、ネットワーク上でクロックを同期化するために、iSeries で SNTP を 構成する方法を説明します。

### 目的

このシナリオでは、 YourCo, Inc. が i5/OS オペレーティング・システム上で SNTP クライアントを使用 して、外部の Network Time Protocol (NTP) サーバーから時間を受け取ることにしています。ネットワー ク内で時間を保守するために、iSeries サーバーを SNTP サーバーとして使用します。 SNTP クライアン トとサーバーを iSeries 上で構成することに加えて、SNTP クライアントが外部 NTP サーバーから時間を 取得できるようにファイアウォールを構成する必要があります。

このシナリオの目的は以下のとおりです。

- iSeries サーバーと外部の NTP サーバーを同期化する。
- v ネットワーク内のクライアント用の SNTP サーバーの役割をする。

### 詳細

以下の図は、このシナリオのソリューション環境を示しています。

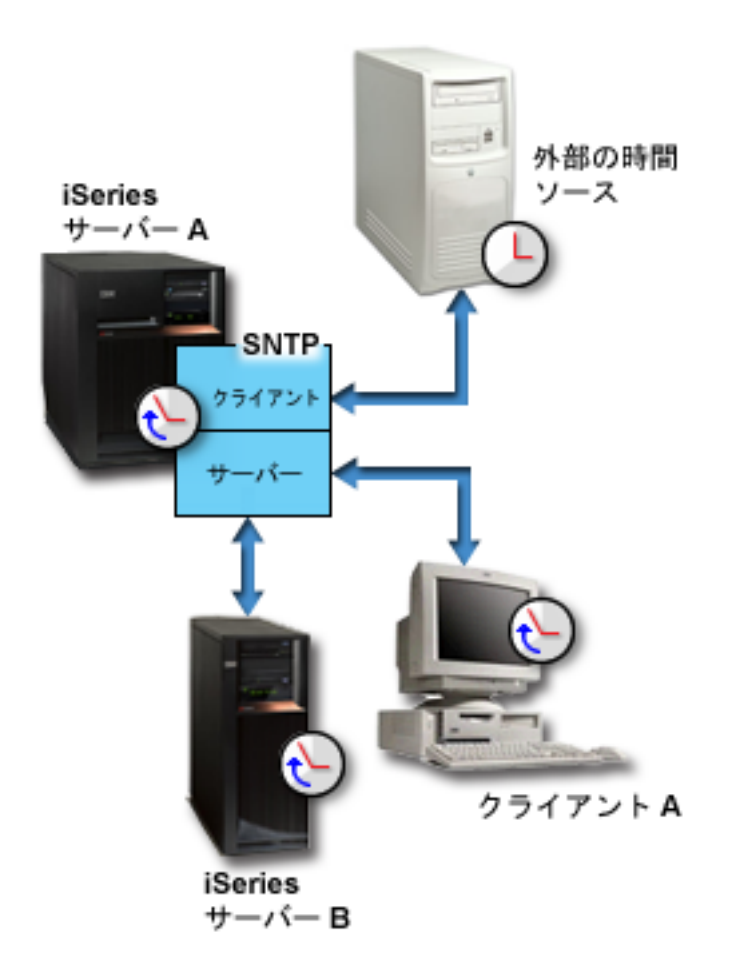

図 *2.* クライアントおよびサーバーとしての *SNTP*

図 2で、iSeries サーバー (サーバー A) はクライアントおよびサーバーとして SNTP アプリケーションを 使用します。 SNTP クライアントは外部時間ソースから時刻値を検索します。ネットワーク管理者は、外 部時間ソースのアドレスを指定します。 SNTP アプリケーションはサーバー A の協定世界時 (UTC) を外 部時間ソースの時刻値と同期化します。次に、SNTP サーバー (サーバー A) は、それに接続されているす べての SNTP クライアント・システム (iSeries サーバー B およびクライアント A) に時刻値を送信しま す。

### 前提条件および前提事項

このシナリオは、以下の前提条件および前提事項によるものです。

- サーバー A (serverA.yourco.com) は i5/OS V5R3 以降で稼働される。
- | サーバー B (serverB.yourco.com) は i5/OS V5R3 以降で稼働される。
	- サーバー B (serverB.yourco.com) およびクライアント A は SNTP クライアントを実行する。
	- v 時間管理計画がある。
	- v すでにタイム・ゾーン・システム値を設定している。
	- v SNTP を時間保守アプリケーションとして iSeries 上で使用したい。

### <span id="page-11-0"></span>構成のステップ

この構成作業は、SNTP を使用するように YourCo, Inc. ネットワークを構成する方法を示しています。こ れらの作業を実行する前に、必要なすべての前提条件を完了してください。

#### 関連概念

2 ページの『SNTP [クライアント』](#page-7-0)

このトピックでは、i5/OS 上の SNTP クライアントについて説明します。

3 [ページの『](#page-8-0)SNTP サーバー』

iSeries サーバーは、SNTP サーバーとして構成できます。このトピックでは、このフィーチャーを使用 してネットワーク上で時間を保守する方法を説明します。

関連タスク

タイム・ゾーン・システム値を設定

# **iSeries A** を **SNTP** クライアントおよびサーバーとして構成する

YourCo, Inc. ネットワークを SNTP が使用できるように構成するには、最初に以下のステップを実行し て、iSeries A を SNTP クライアントおよびサーバーとして構成する必要があります。

- 1. iSeries ナビゲーターで、「**iSeries** サーバー **A (iSeries Server A)**」 → 「ネットワーク」 → 「サーバ ー」 → 「**TCP/IP**」の順に展開します。
- 2. 「**SNTP**」を右マウス・ボタン・クリックして、「プロパティー」を選択します。
- 3. 以下のタブをクリックして、パラメーターを設定します。
	- a. 「一般」タブで「クライアント」および「サーバー」を選択して、TCP/IP の始動時に SNTP を開始 します。
	- b. 「クライアント」タブで、以下の値を指定します。
		- v タイム・サーバー (Time servers): timesrvr1.external.com
		- ポーリング間隔: 60 分 (Poll interval: 60 minutes)
		- 最小調整単位: 20 ミリ秒 (Minimum adjustment: 20 milliseconds)
		- v 最大調整単位: 20 分 (Maximum adjustment: 20 minutes)
		- v 調整しきい値: 最大調整単位 (Adjustment threshold: Maximum adjustment)
		- v アクティビティーのロギング: システム・クロックを調整する場合に限る (Activity logging: Only when adjusting the system clock)
	- c. 「サーバー」タブで、以下を選択します。
		- v 「サーバーのアクティビティー・ログ **(Server activity logging)**」をクリックする場合: エラー状 態がサーバーにより戻される場合に限ります。
		- v 「有効な時間が提供される前にサーバーを同期化しなければならない **(Server must be synchronized before valid time is served)**」をクリックして、iSeries にクライアントの役割をさ せ、他のクライアントに時間を提供する前に別のソースから時間を取得するように指定します。

# **SNTP** トラフィックが可能になるようにファイアウォールを構成する

このシナリオのために、iSeries サーバー A 上でファイアウォールを実行します。 SNTP トラフィックを 可能にするには、ポート 123 上で UDP パケットを引き渡せるようにファイアウォールを構成する必要が あります。この作業を完了するためのステップについては、ファイアウォールの資料を参照してください。

# <span id="page-12-0"></span>ネットワーク内の他のシステム上で **SNTP** クライアントを構成する

SNTP サーバーを実行した後、ネットワーク上の他のシステムが SNTP サーバーとして iSeries A を使用 するように構成する必要があります。以下のステップを使用して、iSeries サーバー B 上で SNTP クライ アントを構成します。ネットワーク内でクライアントを構成するには、その他のシステムの資料を参照しな ければならない場合もあります。

他のシステム上に SNTP クライアントを構成するには、以下のステップを行います。

- 1. iSeries ナビゲーターで、「**iSeries** サーバー **B (iSeries Server B)**」 → 「ネットワーク」 → 「サーバ ー」 → 「**TCP/IP**」の順に展開します。
- 2. 「**SNTP**」を右マウス・ボタン・クリックして、「プロパティー」を選択します。
- 3. 以下のタブをクリックして、パラメーターを設定します。
	- a. 「一般」タブで「クライアント」をクリックして、TCP/IP の始動時に SNTP クライアントを開始し ます。
	- b. 「クライアント」タブで、以下の値を指定します。
		- v タイム・サーバー (Time servers): serverA.yourco.com
		- ポーリング間隔: 60 分 (Poll interval: 60 minutes)
		- v 最小調整単位: 20 ミリ秒 (Minimum adjustment: 20 milliseconds)
		- v 最大調整単位: 20 分 (Maximum adjustment: 20 minutes)
		- v 調整しきい値: 最大調整単位 (Adjustment threshold: Maximum adjustment)
		- v アクティビティーのロギング: システム・クロックを調整する場合に限る (Activity logging: Only when adjusting the system clock)

# **SNTP** を時間保守アプリケーションとして指定する

SNTP サーバーおよびクライアントを構成した後、時間調整 (QTIMADJ) システム値を検査して、SNTP が iSeries 上で時間保守アプリケーションとして作動できるようにする必要があります。別のアプリケーショ ンがリストされている場合、時刻の設定時に複数の時間アプリケーションが競合しないように処置をとる必 要があります。

時間調整システム値は ID としてのみ使用されます。システムはソフトウェアの指定を強制しません。使 用するソフトウェアを識別するだけです。この値は時間調整ソフトウェアによって保守され、複数の時間調 整アプリケーションが互いに競合しないようにするための援助機能として意図されています。システムはこ の値や、このソフトウェアが時間調整を実行しているかどうかの検査は行いません。

時間調整 (QTIMADJ) システム値を設定して、時間管理に SNTP を使用するようにするには、以下のステ ップに従います。

- 1. iSeries ナビゲーターで、「**iSeries** サーバー **A (iSeries server A)**」 → 「構成およびサービス」 → 「シ ステム値」 の順に展開します。
- 2. 右ペインで「日付けと時刻」を右マウス・ボタン・クリックし、「プロパティー」をクリックします。
- 3. 「日付と時刻システム値 **(Date and Time System Values)**」ページで、「時刻」タブをクリックしま す。
- 4. 「時間保守アプリケーション **(Time maintenance application)**」フィールドで、値が \*NONE または QIBM\_OS400\_SNTP であることを検査します。
- <span id="page-13-0"></span>注**:** システム値が \*NONE に設定されている場合、クライアントの開始時に SNTP は自動的に値を OIBM OS400 SNTP に変更します。別のアプリケーションがリストされている場合、時刻の設定時に 複数の時間アプリケーションが競合しないように処理する必要があります。
- 5. 「**OK**」をクリックして、変更を保管します。
- 6. iSeries サーバー B について、このステップを繰り返します。

# **SNTP** の手動による開始 |

構成した SNTP アプリケーションを使用可能にするには、手動で SNTP を開始する必要があります。ま | た、構成を変更している状態で SNTP サービスを再開始したい場合も、手動で開始する必要があります。 |

注**:** 既存の SNTP サーバー構成に変更を加える場合は、SNTP サーバーを再び開始する前に、まず停止す | る必要があります。 SNTP を停止するための情報は、『メソッド 1: 現在の SNTP セッションの停止 (Method 1: Stop the current SNTP session)』を参照してください。 | |

開始するためのプロセスは、クライアントおよびサーバーの両方として使用されている iSeries A と SNTP | クライアントとでは異なることに注意してください。 |

SNTP クライアントおよびサーバーとして構成されている iSeries A サーバー上で SNTP を開始するに | は、次のステップを行います。 |

- 1. iSeries ナビゲーターで、「**iSeries** サーバー **A (iSeries Server A)**」 → 「ネットワーク」 → 「サーバ | ー」 → 「**TCP/IP**」の順に展開します。 |
- 2. 「**SNTP**」を右マウス・ボタン・クリックし、「開始 **(Start)**」 → 「すべて **(All)**」の順にクリックしま | す。 |
- ネットワーク上の他のシステムにあるクライアントで SNTP を開始するには、以下のステップを行いま | す。 |
- 1. iSeries ナビゲーターで、「**iSeries** サーバー **B (iSeries Server B)**」 → 「ネットワーク」 → 「サーバ | ー」 → 「**TCP/IP**」の順に展開します。 |
- 2. 「**SNTP**」を右マウス・ボタン・クリックし、「開始 **(Start)**」 → 「クライアント」をクリックします。 |

### **SNTP** の構成

このトピックでは、iSeries サーバー上で SNTP を構成する方法について詳しく説明します。

SNTP は、システム時刻を調整するために使用できます。大抵のアプリケーションはシステム時刻を使用す るため、これはそれらのアプリケーションがシステム・クロックから正確な時間を取得することを意味しま す。

iSeries ナビゲーターで表示されるオプションは、サーバー上で稼働する i5/OS オペレーティング・システ ムのバージョン、および使用する iSeries Access for Windows® のバージョンによって異なります。 iSeries ナビゲーターでは、「ヘルプ」をクリックするか、または F1 を押すと、バージョンを調べるための手順 を説明したヘルプを参照できます。

SNTP で作業するには、以下のステップに従ってください。

1. iSeries ナビゲーターで、「**iSeries** サーバー」 → 「ネットワーク」 → 「サーバー」 → 「**TCP/IP**」の順 に展開します。

<span id="page-14-0"></span>2. 「**SNTP**」を右マウス・ボタン・クリックして、「プロパティー」を選択します。以下のタブをクリッ クして、パラメーターを設定します。

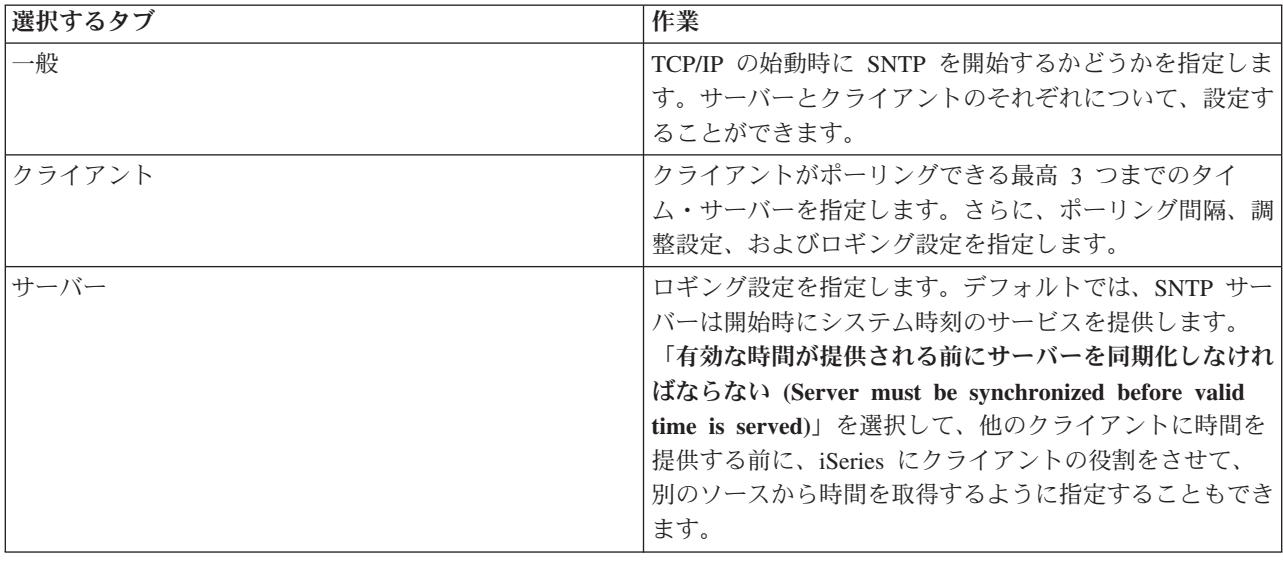

iSeries ナビゲーターに加えて、文字ベースのインターフェースで CHGNTPA (SNTP 属性の変更) コマン ドを使用して SNTP 設定を行うこともできます。

注**:** ファイアウォールを介して SNTP クライアントを使用する場合、ポート 123 上の UDP パケットの引 き渡しを可能にするようにファイアウォール構成を更新する必要があります。

#### 関連概念

2 ページの『SNTP [クライアント』](#page-7-0) このトピックでは、i5/OS 上の SNTP クライアントについて説明します。 3 ページの『SNTP [サーバー』](#page-8-0) iSeries サーバーは、SNTP サーバーとして構成できます。このトピックでは、このフィーチャーを使用 してネットワーク上で時間を保守する方法を説明します。

# **SNTP** のトラブルシューティング

SNTP に関連した問題が発生したときには、この情報を使用して選択肢となるものを理解してください。こ のトピックでは、SNTP を使用して時間調整を行う際にシステムで発生する可能性のある問題を説明しま す。

SNTP アクティビティーのログ記録は、サーバーまたはクライアントに関する問題を識別するのに役立ちま す。

以下のトピックでは、発生する可能性のある問題を識別し、リカバリーする方法を示します。

### v ファイアウォールを介して **SNTP** サーバーに接続したい

ファイアウォールを介して SNTP クライアントを使用する場合、ポート 123 上の UDP パケットの引 き渡しを可能にするようにファイアウォール構成を更新する必要があります。

• サーバーがクライアントに時間を提供しない

SNTP プロパティーの「サーバー」で「有効な時間が提供される前にサーバーを同期化しなければなら ない **(Server must be synchronized before valid time is served)**」を選択した場合、iSeries サーバーを <span id="page-15-0"></span>アクティブなタイム・サーバーに接続された SNTP クライアントとして構成してからでなければ、その サーバーはクライアントのポーリングに応答できません。

#### v **SNTP** を停止したい

SNTP が正しい時間調整を行わない場合、または新規の時間調整を開始したい場合には、必ず SNTP を 正しく停止させる必要があります。

時間管理に関連した問題のトラブルシューティングの詳細については、『時間管理のトラブルシューティン グ (Time management troubleshooting)』を参照してください。

問題が SNTP のトピックとは関係ない場合は、『トラブルシューティング』を参照して、iSeries サーバー に関する一般的な問題について取り得る選択肢を調べてください。さらに詳しいヘルプについては、『サー ビスおよびサポート』を参照してください。

### 関連概念

時間管理のトラブルシューティング トラブルシューティング

サービスおよびサポート

#### 関連タスク

SNTP の停止

### **SNTP** のアクティビティーのログ記録

このトピックでは、アクティビティーを追跡し、サーバーまたはクライアントの問題の識別に役立つロギン グ機能の使用方法について説明します。

ロギングは、SNTP クライアントまたはサーバーのアクションのレコードを作成するために使用されます。 ロギングを使用すると、通常の実行状態ではないときの問題分析に役立ちます。

毎日 1 つのログ・ファイルが QTOT *YYYYMMDD* という形式の名前で作成されます。ここで、*YYYY* は年 を、*MM* は月を、*DD* は日を表します。

このファイルのコード化文字セット ID (CCSID) はデフォルト・システム CCSID です。アクティビティ ー・ログが同じ日に使用されており、その間にシステム・デフォルト CCSID が変更されると、ファイルの オリジナルの CCSID が使用されます。結果ファイルが読めなくなる場合があるため、SNTP クライアント を停止し、アクティビティー・ログの名前を変更してから、SNTP クライアントを再始動して、新しいログ が新しい CCSID を使用して作成されるようにすることが推奨されています。

### クライアント・アクティビティーのログ記録

SNTP クライアントのアクティビティーをログに記録するには、以下のステップに従ってください。

- 1. iSeries ナビゲーターで、「**iSeries** サーバー」 → 「ネットワーク」 → 「サーバー」 → 「**TCP/IP**」の順 に展開します。
- 2. 「**SNTP**」を右マウス・ボタン・クリックし、次に「プロパティー」をクリックして、SNTP プロパティ ー・ページをオープンします。
- 3. 「クライアント」ページに進みます。SNTP クライアントのアクティビティーをいつログに記録するか を選択します。
- 4. 「**OK**」をクリックして、選択内容を保管します。

クライアントのアクティビティー・ログは、Integrated File System ディレクトリーの /QIBM/UserData/OS400/TCPIP/NTP に作成されます。クライアント・ログの例は以下のとおりです。

SNTP Client Activity Log QTOTNTP/QNTP/097229 08/21/03 12:00:48.502 AM TCP9136 SNTP Client started. TCP9146 Using time server TIME. TCP9162 08/21/03 12:00:48.548 AM Time remaining for adjustment is 0.000 seconds. TCP9116 08/21/03 12:00:48.548 AM NTP server UTC time is 08/21/03 5:00:48.196. TCP9117 08/21/03 12:00:48.548 AM Client clock UTC time is 08/21/03 5:00:48.197. TCP9120  $08/21/03$  12:00:48.548 AM Client clock adjusted = 1 (0 = not adjusted, 1 = adjusted) TCP9146 Using time server TIME. TCP9162 08/21/03 12:01:48.590 AM Time remaining for adjustment is 0.000 seconds. TCP9116 08/21/03 12:01:48.590 AM NTP server UTC time is 08/21/03 5:01:48.589. TCP9117 08/21/03 12:01:48.590 AM Client clock UTC time is 08/21/03 5:01:48.589. TCP9120  $08/21/03$  12:01:48.590 AM Client clock adjusted = 1 (0 = not adjusted, 1 = adjusted)

# サーバー・アクティビティーのログ記録

SNTP サーバーのアクティビティーをログに記録するには、以下のステップに従ってください。

- 1. iSeries ナビゲーターで、「**iSeries** サーバー」 → 「ネットワーク」 → 「サーバー」 → 「**TCP/IP**」の順 に展開します。
- 2. 「**SNTP**」を右マウス・ボタン・クリックし、次に「プロパティー」をクリックして、SNTP プロパティ ー・ページをオープンします。
- 3. 「サーバー」ページに進みます。SNTP サーバーのアクティビティーをいつログに記録するかを選択し ます。
- 4. 「**OK**」をクリックして、選択内容を保管します。

サーバーのアクティビティー・ログは、Integrated File System ディレクトリーの

/QIBM/UserData/OS400/TCPIP/NTP/SERVER に作成されます。サーバー・ログの例は以下のとおりです。

SNTP Server Activity Log QTOTNTP/QNTP/097326 08/21/03 2:46:04.329 PM TCP9159 SNTP Server started. TCP9161 08/21/03 2:46:20.828 PM Client 9.5.150.56 Unsynchronized status returned. TCP9163 08/21/03 2:46:20.854 PM SNTP system client unable to contact server. TCP9161 08/21/03 2:47:21.181 PM Client 9.5.150.57 Unsynchronized status returned. TCP9162 08/21/03 2:47:21.195 PM Time remaining for adjustment is .534 seconds. TCP9160 08/21/03 2:48:21.242 PM Client 9.5.56.158, UTC time returned is 08/21/03 19:48:21.241. TCP9160 08/21/03 2:48:21.532 PM Client 9.130.69.21.159, UTC time returned is 08/21/03 19:48:21.531.

関連タスク

SNTP の停止

# <span id="page-18-0"></span>付録**.** 特記事項

本書は米国 IBM が提供する製品およびサービスについて作成したものです。

本書に記載の製品、サービス、または機能が日本においては提供されていない場合があります。日本で利用 可能な製品、サービス、および機能については、日本 IBM の営業担当員にお尋ねください。本書で IBM 製品、プログラム、またはサービスに言及していても、その IBM 製品、プログラム、またはサービスのみ が使用可能であることを意味するものではありません。これらに代えて、IBM の知的所有権を侵害するこ とのない、機能的に同等の製品、プログラム、またはサービスを使用することができます。ただし、IBM 以外の製品とプログラムの操作またはサービスの評価および検証は、お客様の責任で行っていただきます。

IBM は、本書に記載されている内容に関して特許権 (特許出願中のものを含む) を保有している場合があ ります。本書の提供は、お客様にこれらの特許権について実施権を許諾することを意味するものではありま せん。実施権についてのお問い合わせは、書面にて下記宛先にお送りください。

〒106-0032 東京都港区六本木 3-2-31 IBM World Trade Asia Corporation Licensing

以下の保証は、国または地域の法律に沿わない場合は、適用されません。 IBM およびその直接または間接 の子会社は、本書を特定物として現存するままの状態で提供し、商品性の保証、特定目的適合性の保証およ び法律上の瑕疵担保責任を含むすべての明示もしくは黙示の保証責任を負わないものとします。国または地 域によっては、法律の強行規定により、保証責任の制限が禁じられる場合、強行規定の制限を受けるものと します。

この情報には、技術的に不適切な記述や誤植を含む場合があります。本書は定期的に見直され、必要な変更 は本書の次版に組み込まれます。 IBM は予告なしに、随時、この文書に記載されている製品またはプログ ラムに対して、改良または変更を行うことがあります。

本書において IBM 以外の Web サイトに言及している場合がありますが、便宜のため記載しただけであ り、決してそれらの Web サイトを推奨するものではありません。それらの Web サイトにある資料は、こ の IBM 製品の資料の一部ではありません。それらの Web サイトは、お客様の責任でご使用ください。

IBM は、お客様が提供するいかなる情報も、お客様に対してなんら義務も負うことのない、自ら適切と信 ずる方法で、使用もしくは配布することができるものとします。

本プログラムのライセンス保持者で、(i) 独自に作成したプログラムとその他のプログラム(本プログラム を含む)との間での情報交換、および (ii) 交換された情報の相互利用を可能にすることを目的として、本 プログラムに関する情報を必要とする方は、下記に連絡してください。

IBM Corporation Software Interoperability Coordinator, Department YBWA 3605 Highway 52 N Rochester, MN 55901 U.S.A.

本プログラムに関する上記の情報は、適切な使用条件の下で使用することができますが、有償の場合もあり ます。

<span id="page-19-0"></span>本書で説明されているライセンス・プログラムまたはその他のライセンス資料は、IBM 所定のプログラム | 契約の契約条項、IBM プログラムのご使用条件、IBM 機械コードのご使用条件、またはそれと同等の条項 | に基づいて、 IBM より提供されます。 |

この文書に含まれるいかなるパフォーマンス・データも、管理環境下で決定されたものです。そのため、他 の操作環境で得られた結果は、異なる可能性があります。一部の測定が、開発レベルのシステムで行われた 可能性がありますが、その測定値が、一般に利用可能なシステムのものと同じである保証はありません。さ らに、一部の測定値が、推定値である可能性があります。実際の結果は、異なる可能性があります。お客様 は、お客様の特定の環境に適したデータを確かめる必要があります。

IBM 以外の製品に関する情報は、その製品の供給者、出版物、もしくはその他の公に利用可能なソースか ら入手したものです。IBM は、それらの製品のテストは行っておりません。したがって、他社製品に関す る実行性、互換性、またはその他の要求については確証できません。 IBM 以外の製品の性能に関する質問 は、それらの製品の供給者にお願いします。

IBM の将来の方向または意向に関する記述については、予告なしに変更または撤回される場合があり、単 に目標を示しているものです。

本書には、日常の業務処理で用いられるデータや報告書の例が含まれています。より具体性を与えるため に、それらの例には、個人、企業、ブランド、あるいは製品などの名前が含まれている場合があります。こ れらの名称はすべて架空のものであり、名称や住所が類似する企業が実在しているとしても、それは偶然に すぎません。

#### 著作権使用許諾:

本書には、様々なオペレーティング・プラットフォームでのプログラミング手法を例示するサンプル・アプ リケーション・プログラムがソース言語で掲載されています。お客様は、サンプル・プログラムが書かれて いるオペレーティング・プラットフォームのアプリケーション・プログラミング・インターフェースに準拠 したアプリケーション・プログラムの開発、使用、販売、配布を目的として、いかなる形式においても、 IBM に対価を支払うことなくこれを複製し、改変し、配布することができます。このサンプル・プログラ ムは、あらゆる条件下における完全なテストを経ていません。従って IBM は、これらのサンプル・プログ ラムについて信頼性、利便性もしくは機能性があることをほのめかしたり、保証することはできません。

それぞれの複製物、サンプル・プログラムのいかなる部分、またはすべての派生的創作物にも、次のよう に、著作権表示を入れていただく必要があります。

© (お客様の会社名) (西暦年). このコードの一部は、IBM Corp. のサンプル・プログラムから取られていま す。 © Copyright IBM Corp. \_年を入れる\_. All rights reserved.

この情報をソフトコピーでご覧になっている場合は、写真やカラーの図表は表示されない場合があります。

# プログラミング・インターフェース情報

本書「SNTP」には、プログラムを作成するユーザーが IBM i5/OS のサービスを使用するためのプログラ ミング・インターフェースが記述されています。

### 商標

以下は、IBM Corporation の商標です。

- <span id="page-20-0"></span>eServer |
- l e(ロゴ)server
- |  $i5/OS$
- IBM |
- IBM (ロゴ) |
- iSeries |

Microsoft、Windows、Windows NT および Windows ロゴは、Microsoft Corporation の米国およびその他の 国における商標です。

他の会社名、製品名およびサービス名等はそれぞれ各社の商標です。

# 使用条件

これらの資料は、以下の条件に同意していただける場合に限りご使用いただけます。

個人使用**:** これらの資料は、すべての著作権表示その他の所有権表示をしていただくことを条件に、非商業 的な個人による使用目的に限り複製することができます。ただし、IBM の明示的な承諾をえずに、これら の資料またはその一部について、二次的著作物を作成したり、配布 (頒布、送信を含む) または表示 (上映 を含む) することはできません。

商業的使用**:** これらの資料は、すべての著作権表示その他の所有権表示をしていただくことを条件に、お客 様の企業内に限り、複製、配布、および表示することができます。ただし、IBM の明示的な承諾をえずに これらの資料の二次的著作物を作成したり、お客様の企業外で資料またはその一部を複製、配布、または表 示することはできません。

ここで明示的に許可されているもの以外に、資料や資料内に含まれる情報、データ、ソフトウェア、または その他の知的所有権に対するいかなる許可、ライセンス、または権利を明示的にも黙示的にも付与するもの ではありません。

資料の使用が IBM の利益を損なうと判断された場合や、上記の条件が適切に守られていないと判断された 場合、IBM はいつでも自らの判断により、ここで与えた許可を撤回できるものとさせていただきます。

お客様がこの情報をダウンロード、輸出、または再輸出する際には、米国のすべての輸出入関連法規を含 む、すべての関連法規を遵守するものとします。

IBM は、これらの資料の内容についていかなる保証もしません。これらの資料は、特定物として現存する ままの状態で提供され、第三者の権利の不侵害の保証、商品性の保証、特定目的適合性の保証および法律上 の瑕疵担保責任を含むすべての明示もしくは黙示の保証責任なしで提供されます。

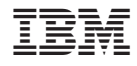

Printed in Japan